### Ruby Meets Sony Camera Remote API

簡煒航 Jian Weihang @tonytonyjan

# Bonjour

#### About me

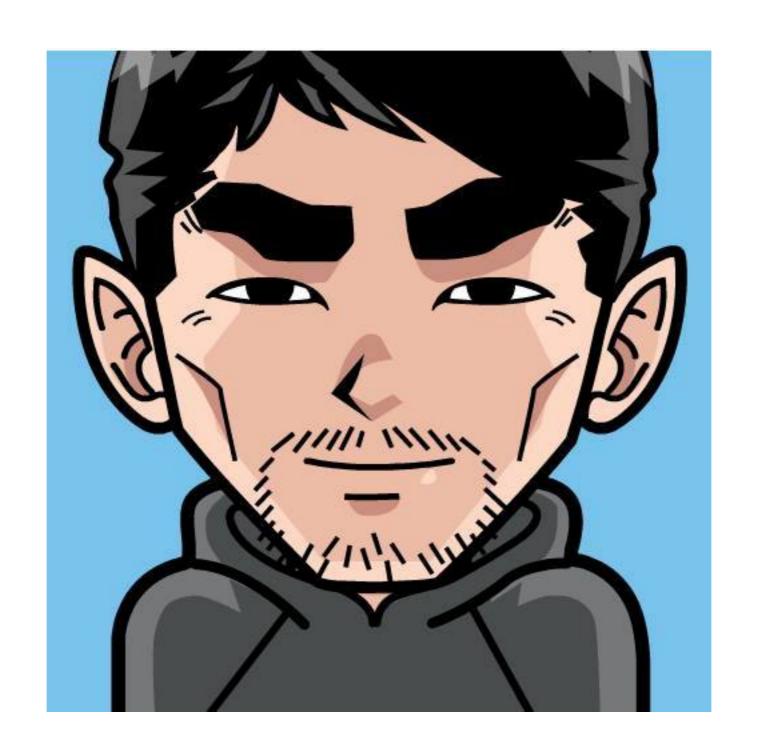

# 簡煉航 Jian, Weihang

## tonytonyjan.net

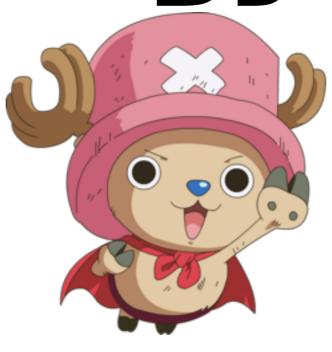

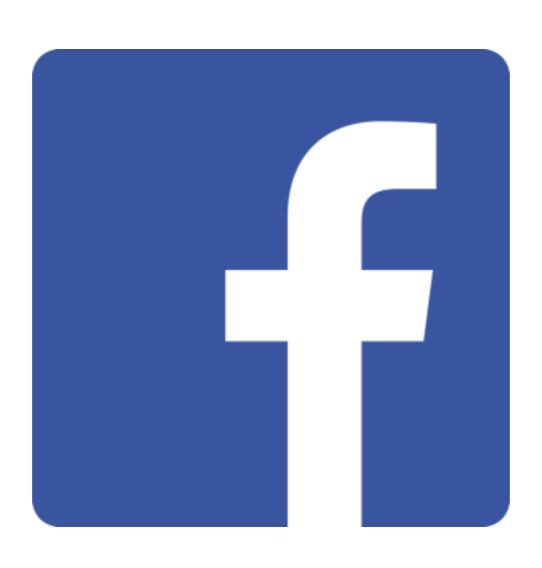

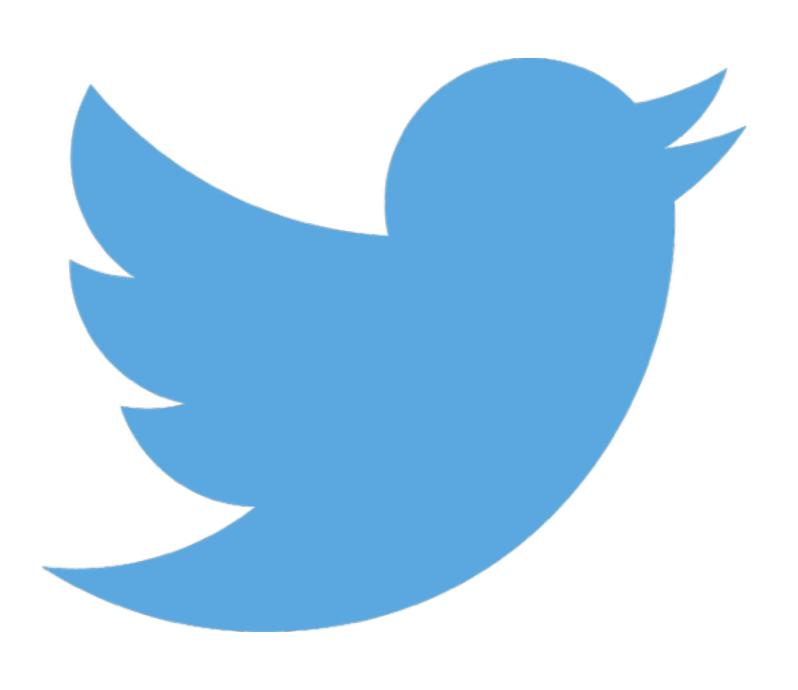

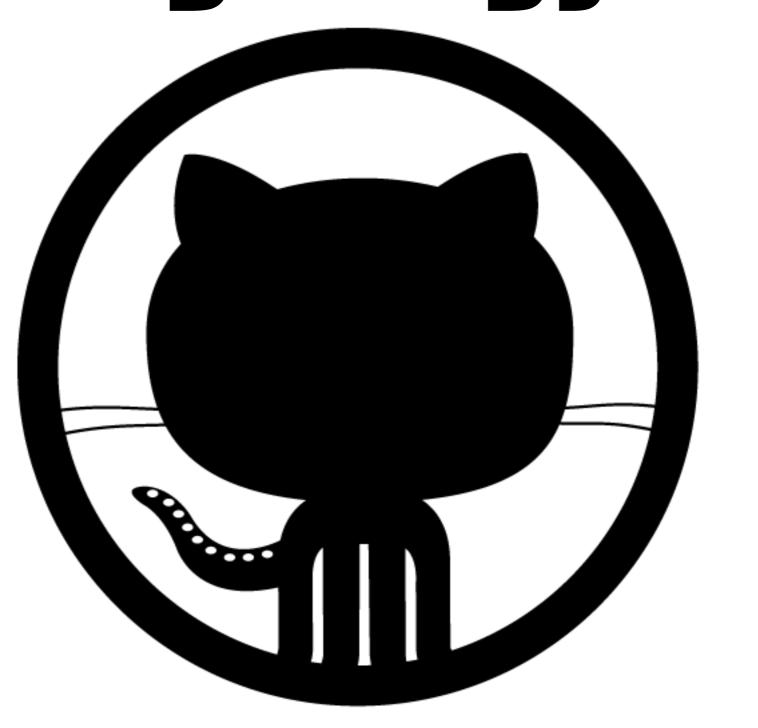

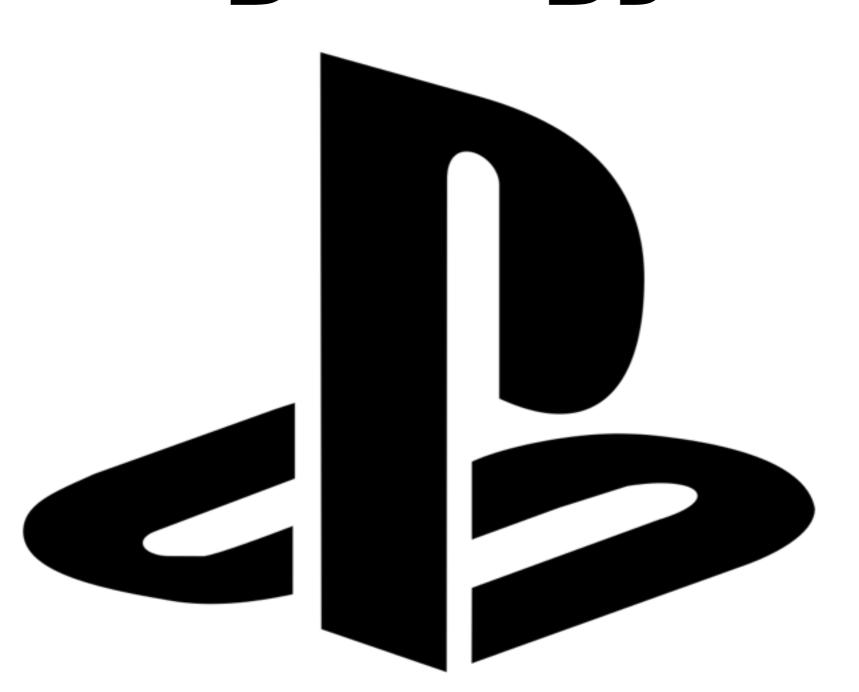

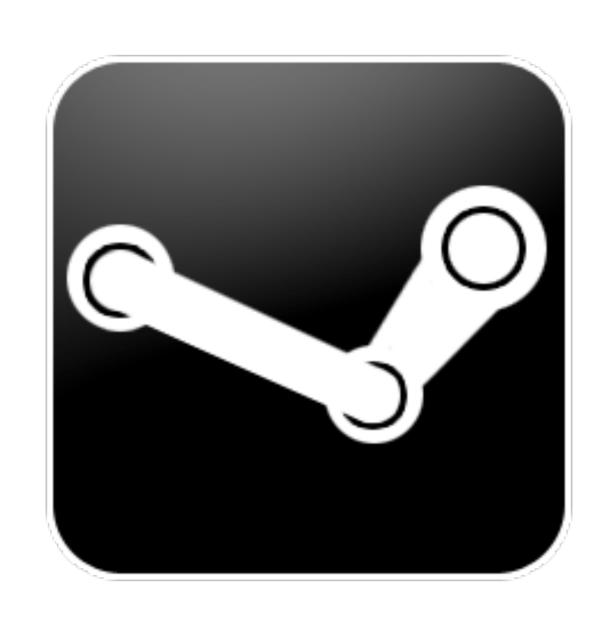

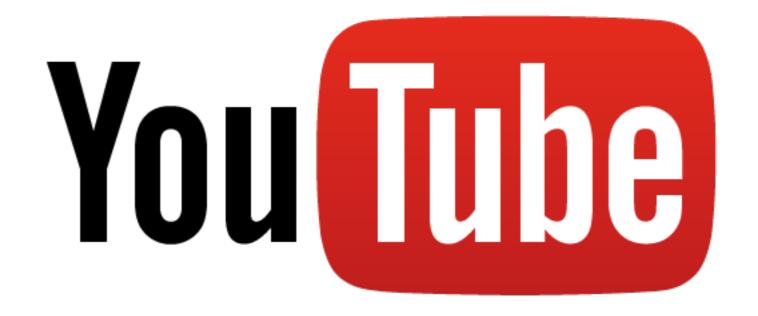

#### Double Keyboard Player

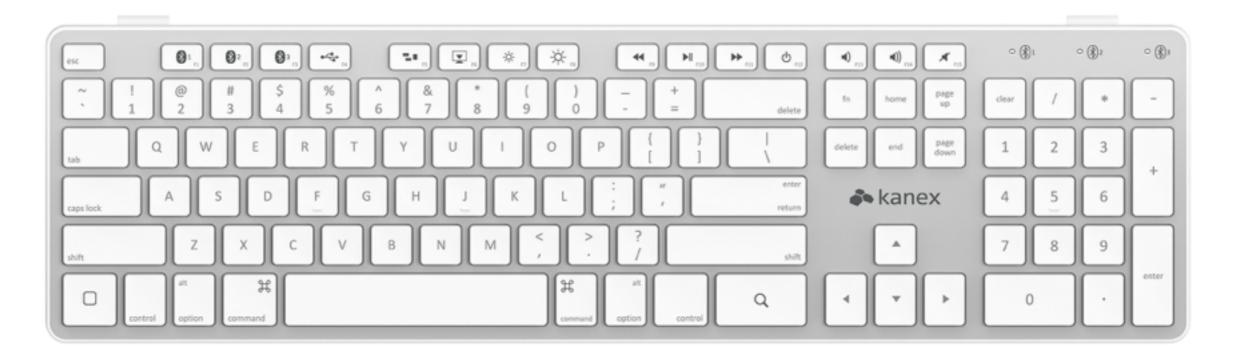

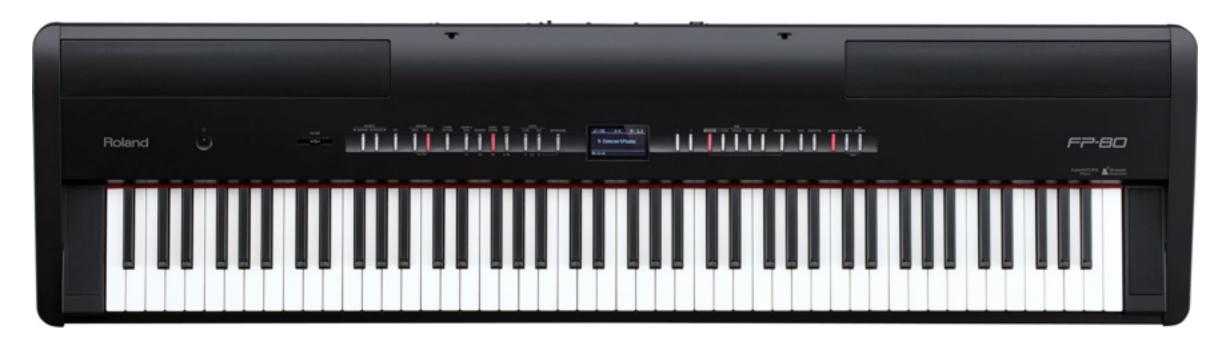

# 

# Postgraduate

# Freelancer

## BOOK Writer

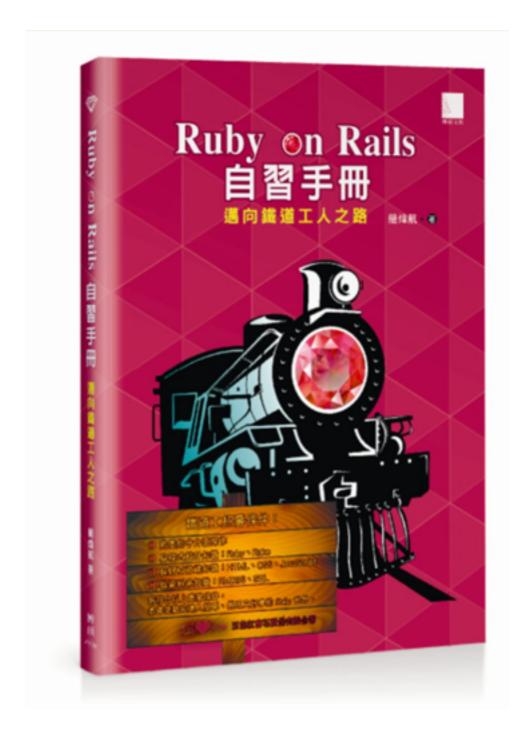

#### Coach of Rails Girls Taipei

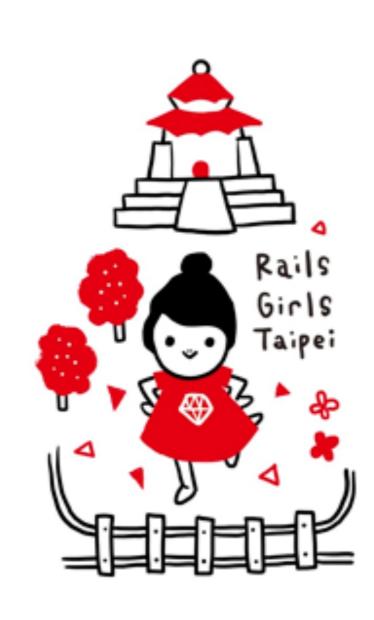

## Startup

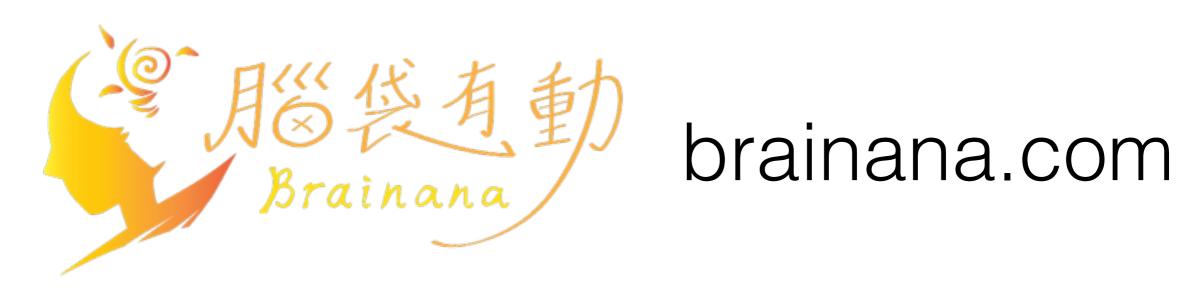

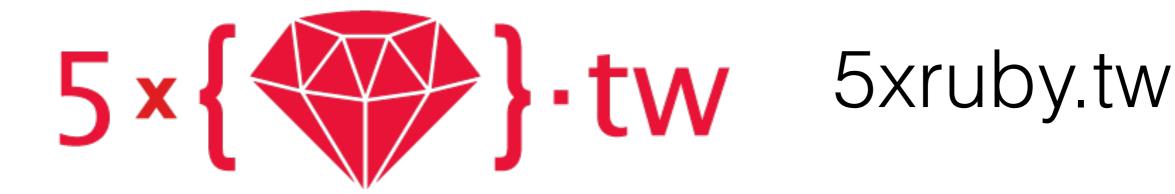

# 

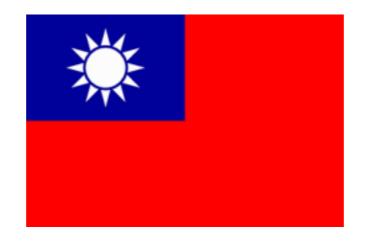

### 臺灣 (Taiwan)

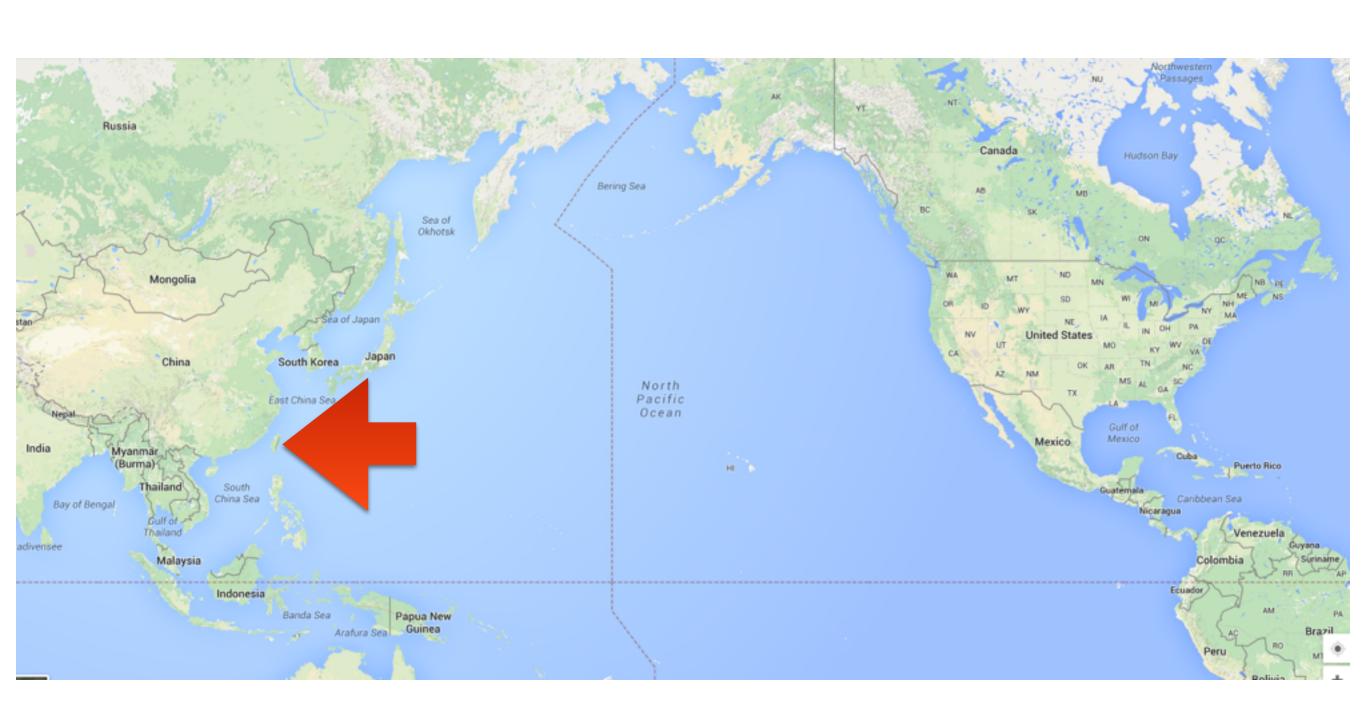

### 臺灣 (Taiwan)

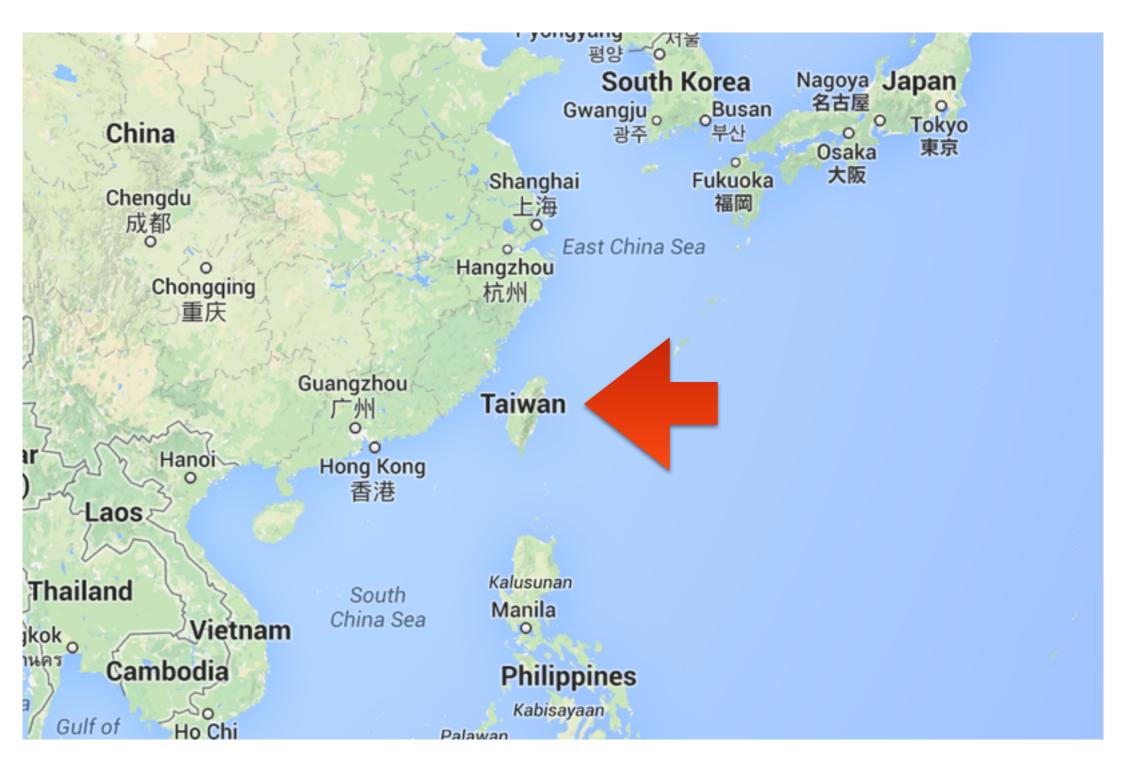

#### 2015-02-18

Montreal Taipei -18%

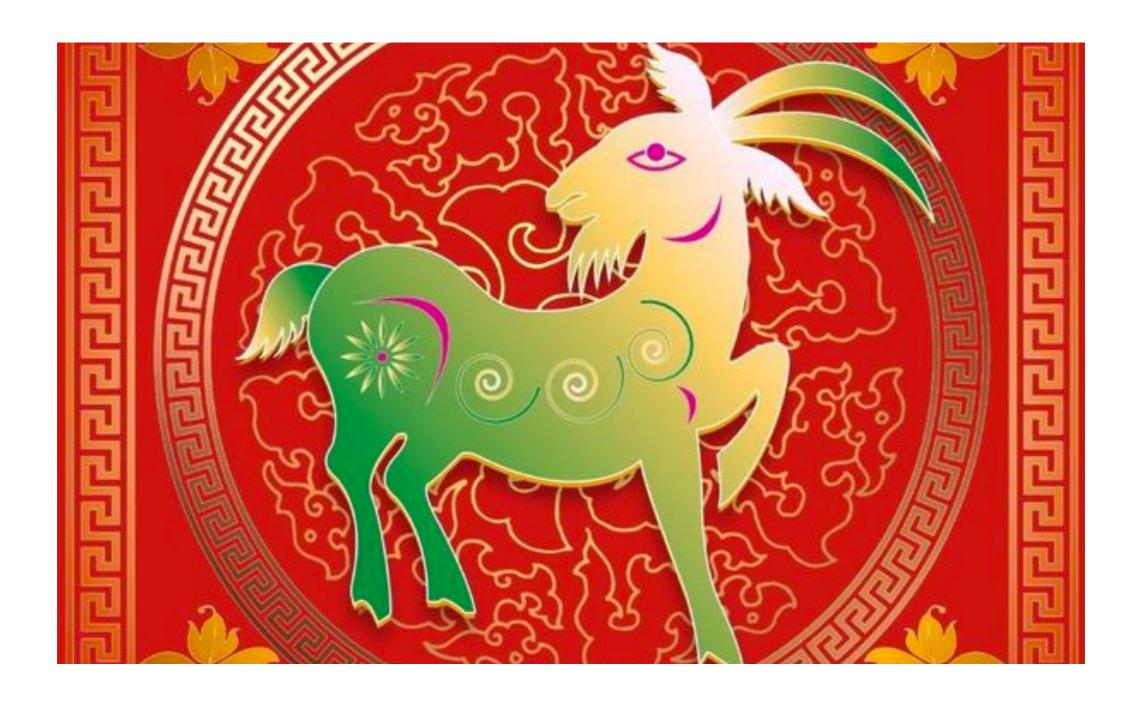

### Happy Chinese New Year

It's Year of the RAM Ram

### Ruby Meets Sony Camera Remote API

簡煒航 Jian Weihang @tonytonyjan

### 6 months ago...

# Taipei City New Recreation Center

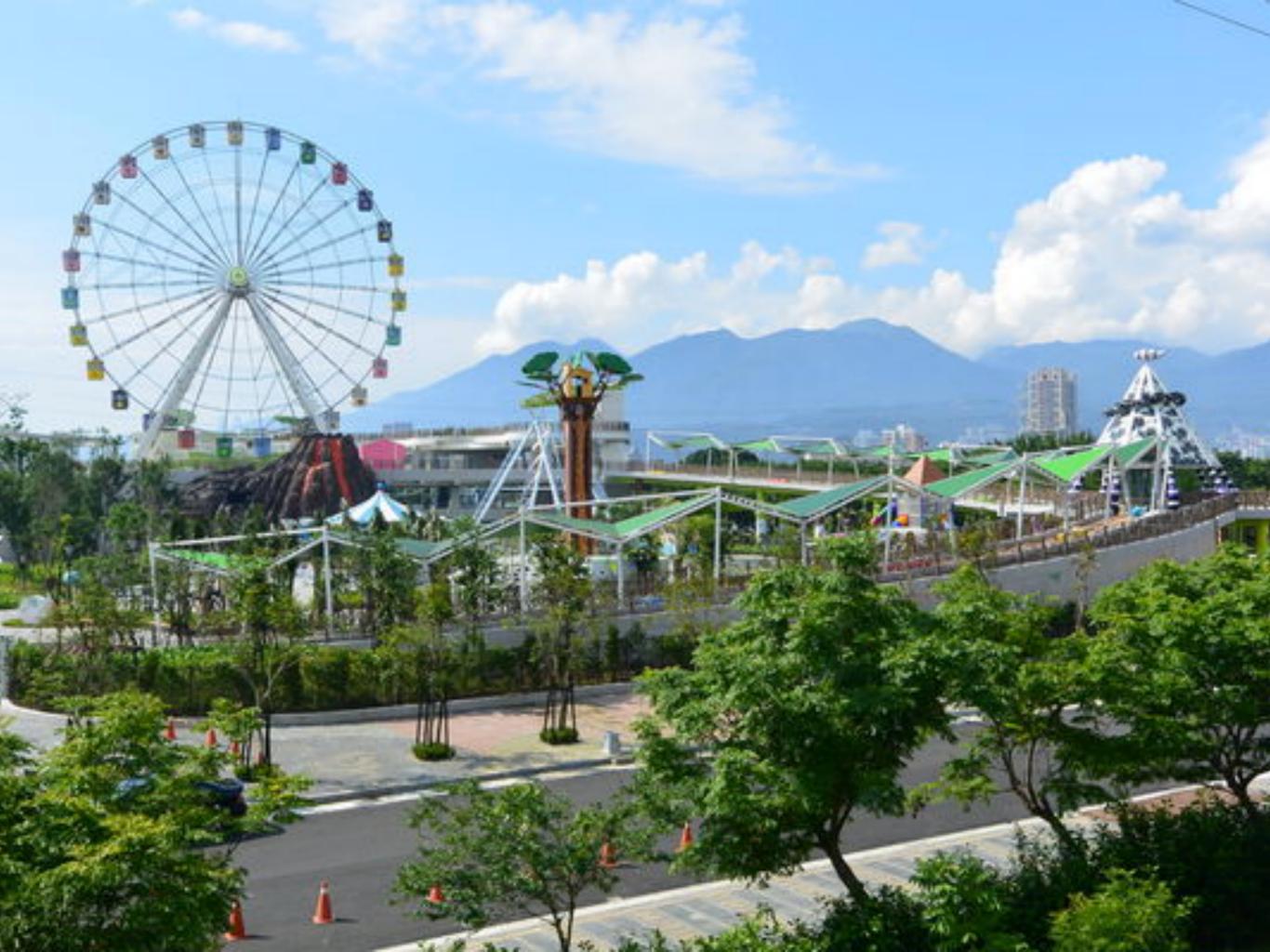

#### Photo Truck

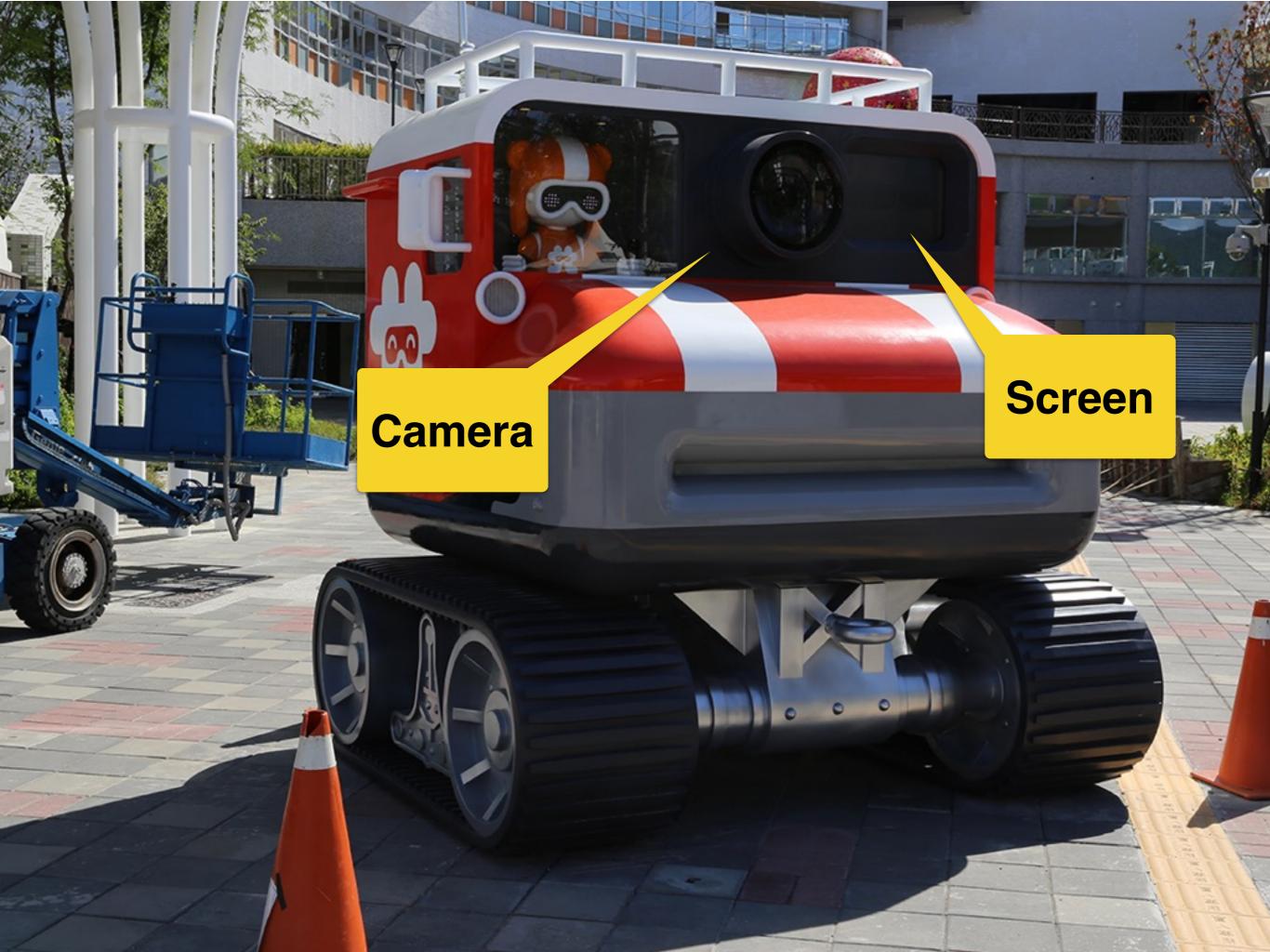

#### Flow

- 1. Play a short film.
- 2. Display camera live preview.
- 3. Take a picture.
- 4. Freeze the picture for 5 min
- 5. Repeat.

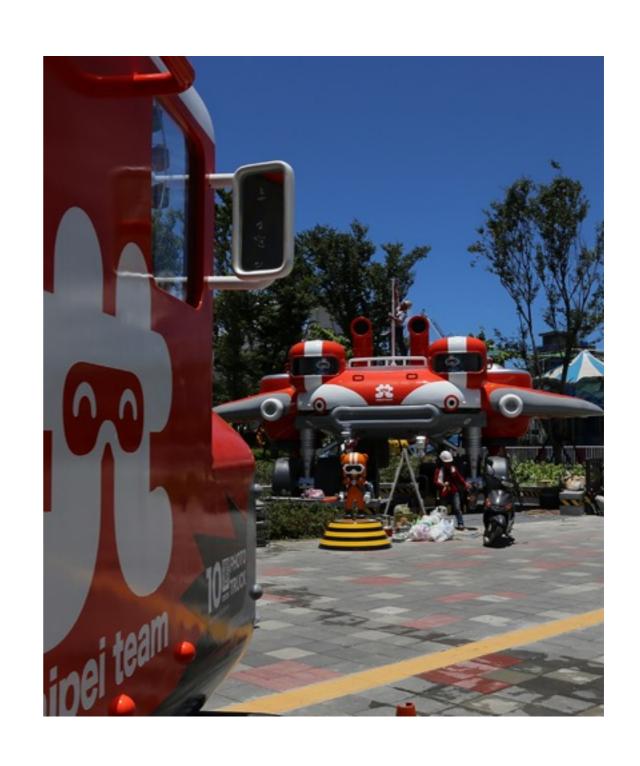

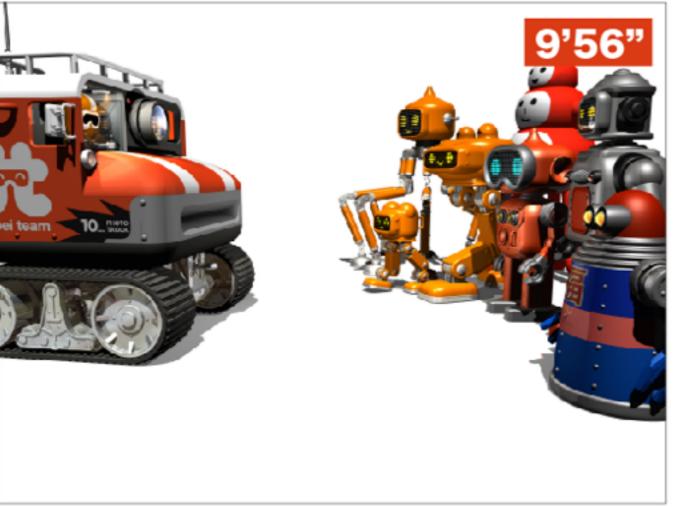

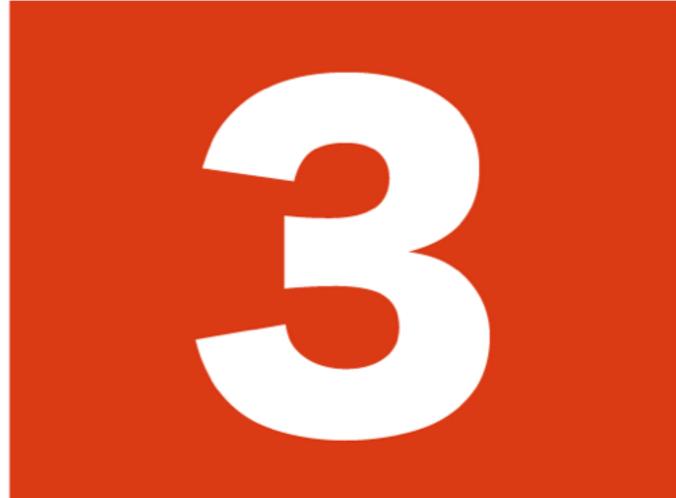

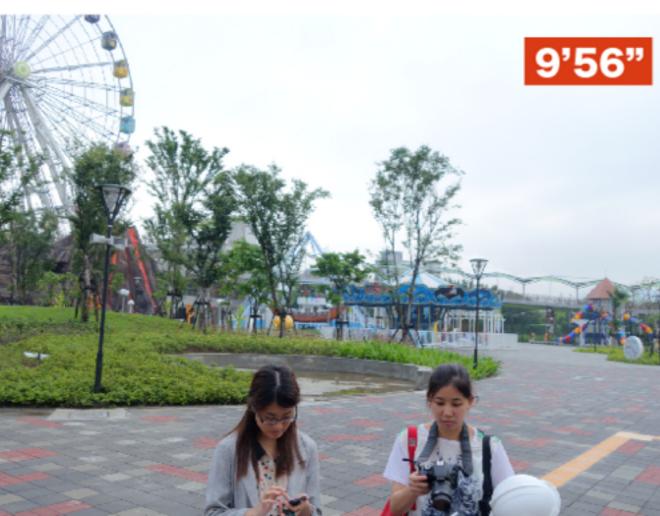

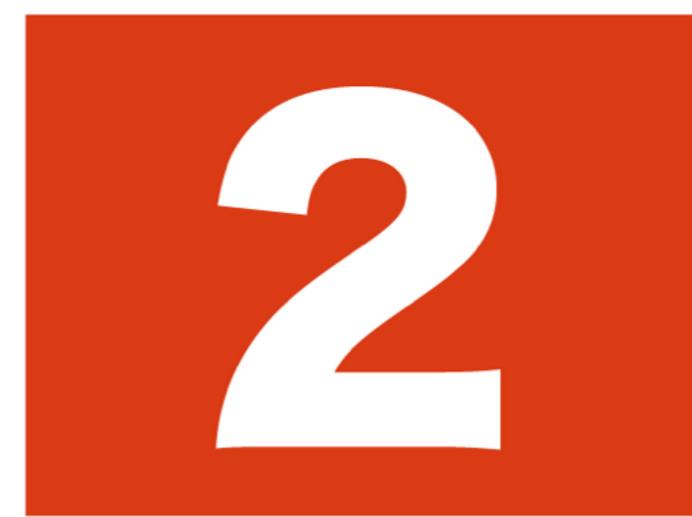

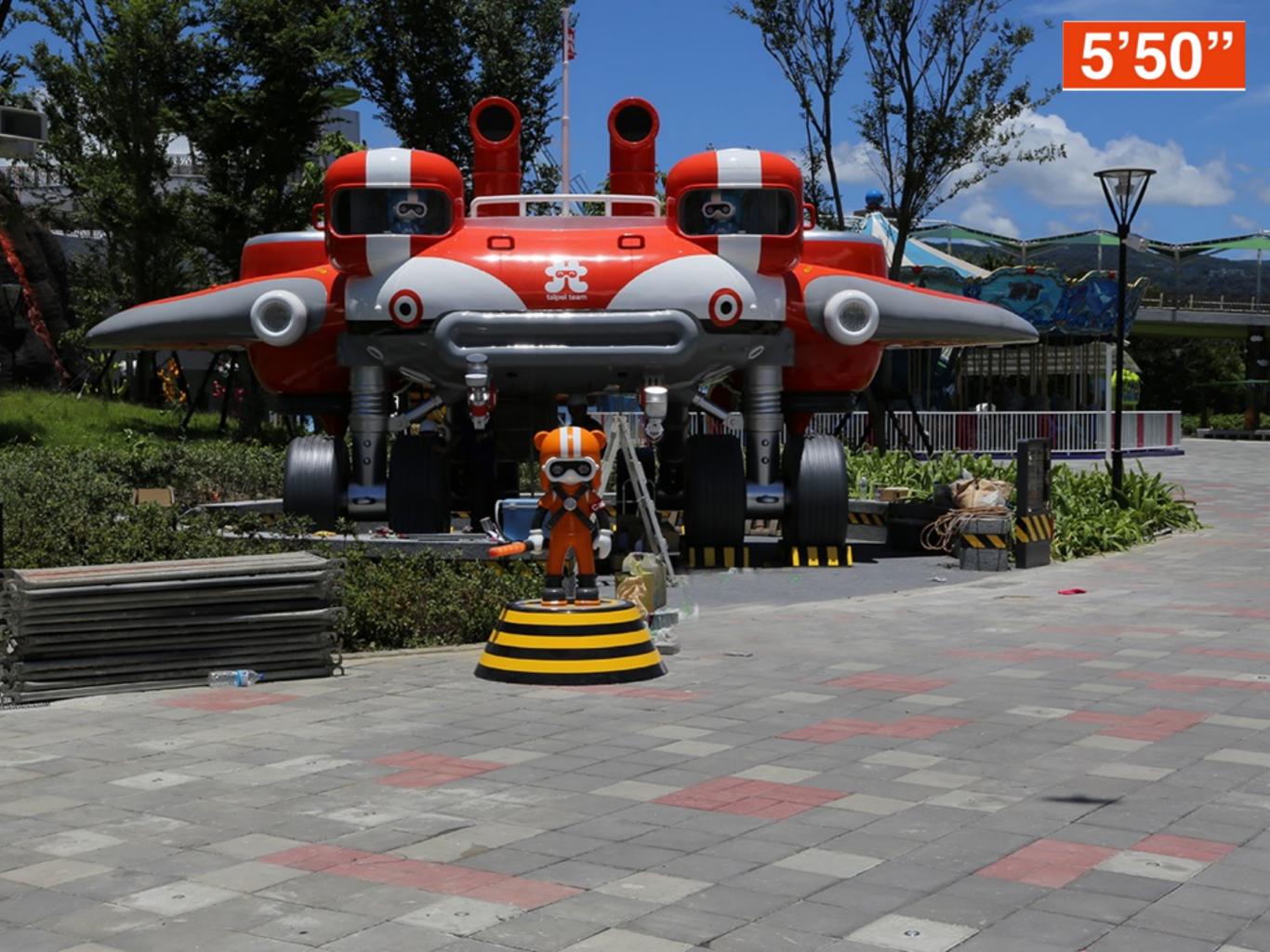

#### Solutions

### Solution to Display

- How about VLC API?
  - Easy to control over TCP (gem install vli-client)
  - Impossible to add effects (Countdown images, sounds)
- HTML5 over browser seems the first choice.

#### Solution to Camera Control

- How about gphoto2?
  - Supports more than 1,800 cameras.
  - There is CLI mode.
  - Have to repeat capturing preview to stream.
  - It's surprising.

# Sony Remote Camera

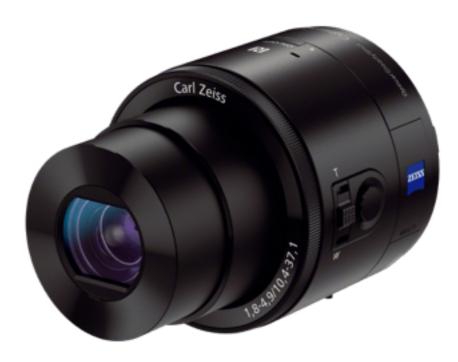

DSC-QX100

## Sony Camera Remote API

- It's free, and it's open.
- It's SSDP + UPnP over Wi-Fi, and it's open.
- It's easy (JSON-RPC over HTTP), and it's open.
- It's well documented, and it's open.

#### Because opening matters

#### 3 Steps to Access Camera

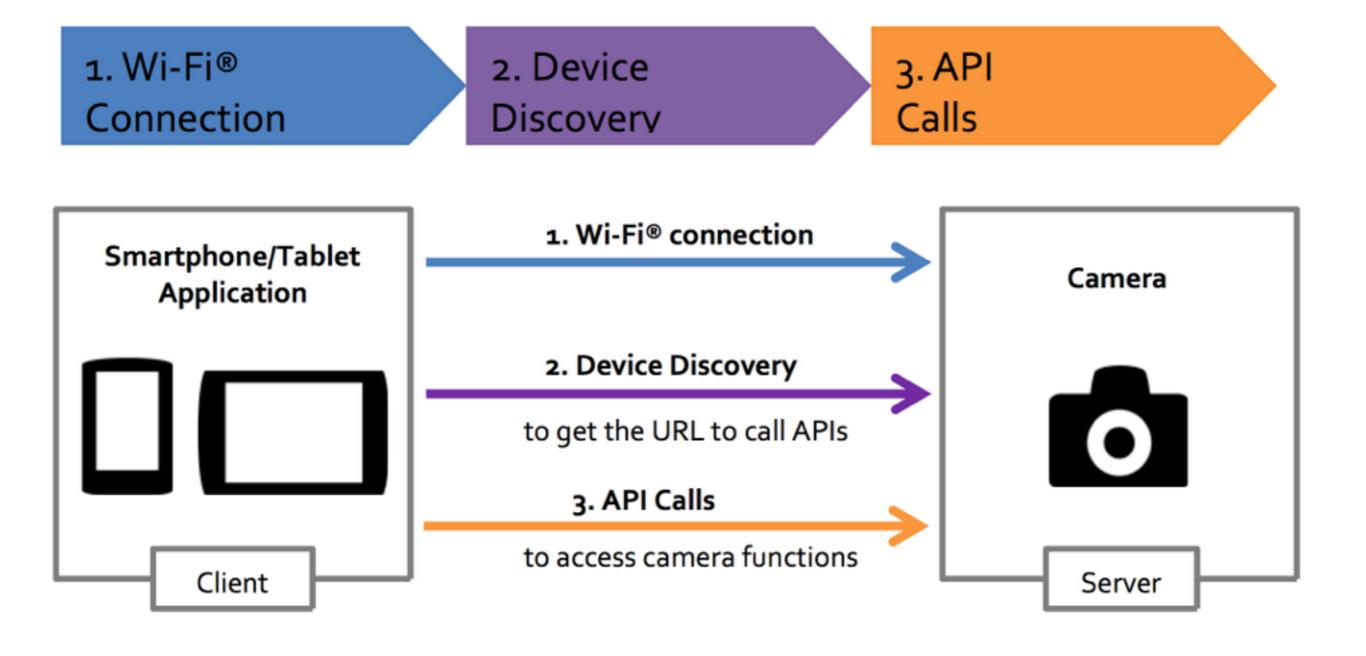

# Device Discovery

#### Get the API URL

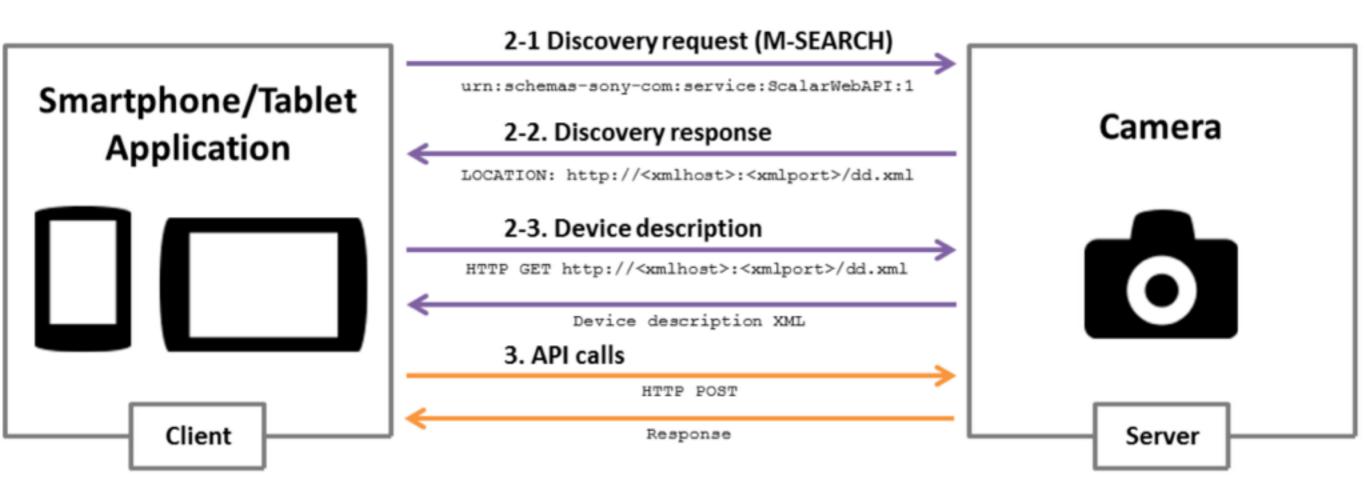

#### SSDP

```
M-SEARCH * HTTP/1.1

HOST: 239.255.255.250:1900 Mandatory

MAN: "ssdp:discover"

Search Target

MX: 10

ST: urn:schemas-sony-com:service:ScalarWebAPI:1
```

X-AV-Server-Info: av=5.0; hn=""; cn="Sony Corporation"; mn="SonyImagingDevice"; mv="1.0";

```
CACHE-CONTROL: max-age=1800
EXT:

LOCATION: http://10.0.0.1:64321/DmsRmtDesc.xml

SERVER: UPnP/1.0 SonyImagingDevice/1.0
ST: urn:schemas-sony-com:service:ScalarWebAPI:1
USN: uuid:00000000-0005-0010-8000-1c994c993998::urn:schemas-sony-com:service:ScalarWebAPI:1
X-AV-Physical-Unit-Info: pa=""; pl=;
```

HTTP/1.1 200 OK

#### Get API URL

```
<av:X_ScalarWebAPI_Service>
  <av:X_ScalarWebAPI_ServiceType>camera</av:X_ScalarWebAPI_ServiceType>
  <av:X_ScalarWebAPI_ActionList_URL>http://10.0.0.1:10000/sony</av:X_ScalarWebAPI_ActionList_URL>
  </av:X_ScalarWebAPI_Service>
```

URL: http://10.0.0.1:10000/sony/camera

# API Examples

There are more than 90 APIs

#### JSON-RPC 1.0

Request

Response

```
{
   "method": "echo",
   "params": ["Hello JSON-RPC"],
   "id": 1
}
```

```
"result": "Hello JSON-RPC",
  "error": null,
  "id": 1
}
```

Camera Remote API uses JSON-PRC over HTTP POST request.

#### Take Picture

Request

Response

```
"method": "actTakePicture",
    "params": [],
    "id": 1,
    "version": "1.0"
}
```

```
"result": [
    ["http://ip:port/postview/postview.jpg"]
],
    "id": 1
}
```

#### Zoom in

#### Request

```
{
   "method": "actZoom",
   "params": ["in","start"],
   "id": 1,
   "version": "1.0"
}
```

#### Response

```
{
   "result": [0],
   "id": 1
}
```

# Set Exposure

Request

```
"method": "setExposureMode",
  "params": ["Intelligent Auto"],
  "id": 1,
  "version": "1.0"
}
```

Response

```
{
  "result": [0],
  "id": 1
}
```

#### **Available Modes**

"Program Auto", "Aperture, Shutter", "Manual", "Intelligent Auto", "Superior Auto"

# Ruby Time

Integrate Remote API with Ruby.

#### Discover Device - 1/2

```
m_search = <<-EOS
M-SEARCH * HTTP/1.1\r
HOST: 239.255.255.250:1900\r
MAN: "ssdp:discover"\r
MX: 10\r
ST: urn:schemas-sony-com:service:ScalarWebAPI:1\r
E<sub>0</sub>S
```

#### Discover Device - 2/2

```
require 'socket'
sock = UDPSocket.new
sock.bind('10.0.1.1', 0)
sock.send(m_search, 0, '239.255.255.250', 1900)
sock.recv(1024)
# =>
# HTTP/1.1 200 OK
 LOCATION: http://10.0.0.1:64321/DmsRmtDesc.xml
```

Parse XML to get API URL (using nokogiri or rexml).

# Calling API

```
json = {
  method: 'actZoom',
  params: ['in', 'start'],
  id: 1,
  version: '1.0'
}.to_json
Net::HTTP.start(host, port){
  http.request_post(path, json).body
```

#### Live Preview

#### Get Liveview URL

Request

Response

```
"method": "startLiveview",
    "params": [],
    "id": 1,
    "version": "1.0"
}
```

```
"result": [
    "http://ip:port/liveview/liveviewstream"
],
    "id": 1
}
```

#### Packet Data Format

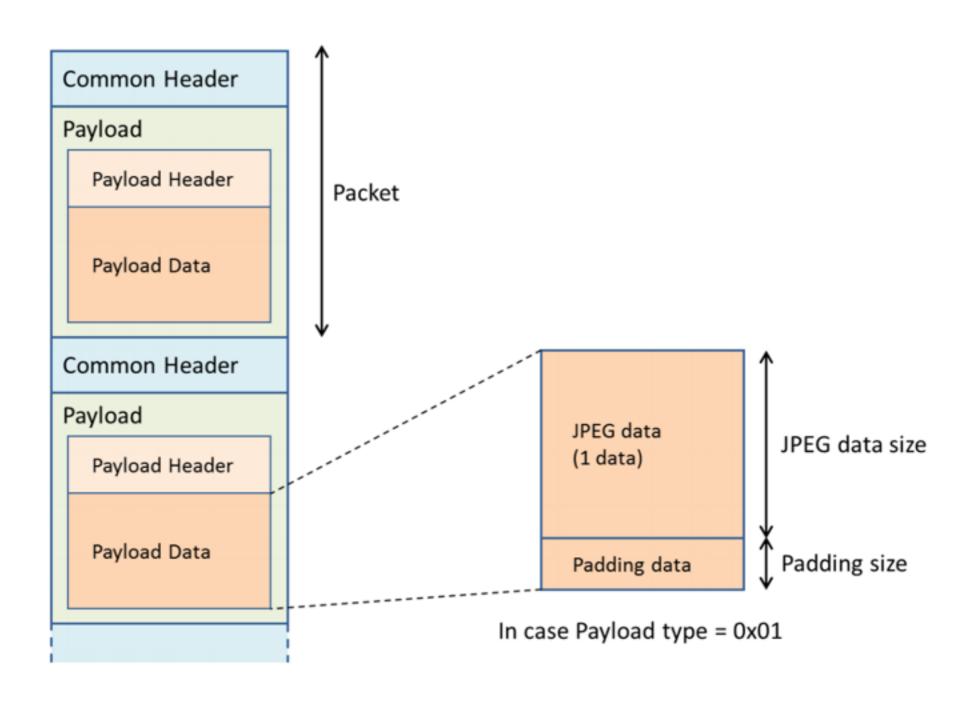

#### Packet Format

- Comen Header: 8 bytes
- Payload Header: 128 bytes
  - Fist 4 bytes are fixed start code:
     "\x24\x35\x68\x79"
  - The following 3 bytes is JPEG data size.
- Payload data: depends on JPEG data size.

# Ruby Time

Processing Stream using Ruby

# HTTP Streaming (1/2)

```
Net::HTTP.start(uri.host, uri.port) do |http|
  request = Net::HTTP::Get.new uri
  http.request request do response
    response.read_body do | chunk |
    end
  end
```

# HTTP Streaming (2/2)

```
1 Net::HTTP.start(uri.host, uri.port) do |http|
    request = Net::HTTP::Get.new uri
    http.request request do | response |
      response.read_body do | chunk |
        buf += chunk
        until buf.empty?
       # buf.slice!
8
        end
9
      end
10
    end
```

# String#unpack

Decodes string, returning array of each value extracted.

#### Common Header

# Common Header (1/2)

| 0          | 1            | 2               | 3 |  |  |
|------------|--------------|-----------------|---|--|--|
| Start Byte | Payload Type | Sequence Number |   |  |  |
| 4          | 5            | 6               | 7 |  |  |
| Time Stamp |              |                 |   |  |  |

```
ary = common_header.unpack("aanN")
ary[2] # => Sequence Number
ary[3] # => Timestamp
```

# Common Header (2/2)

# Payload Header

# Payload Header (1/2)

| 0              | 1        | 2  | 3            |  |  |
|----------------|----------|----|--------------|--|--|
| Start Code     |          |    |              |  |  |
| 5              | 6        | 7  | 8            |  |  |
| JPEG Data Size |          |    | Padding Size |  |  |
| 9              | 10       | 11 | 12           |  |  |
| Reserved       |          |    |              |  |  |
| 13             | 14       |    | 127          |  |  |
| Flag           | Reserved |    |              |  |  |

```
ary = payload_header.unpack('a4H6Ca*')
ary[1].hex # => JPEG Size
ary[2] # => Padding Size
```

# Payload Header (2/2)

## gem install bindata

```
class Rectangle < BinData::Record</pre>
  endian :little
  uint16 :len
  string :name, :read_length => :len
  uint32 :width
  uint32 :height
end
io = File.open(...)
r = Rectangle.read(io)
puts "Rectangle #{r.name} is #{r.width} x #{r.height}"
```

# Ruby gem?

# \$ gem install sonycam

https://github.com/tonytonyjan/sonycam

# Ruby Usage

```
require 'sonycam'
api = Sonycam::API.new "http://10.0.0.1:10000/sony/camera"
api.request :actTakePicture
# => [["http://...."]]
api.request :actZoom, :in, :start
# => 0
```

```
Liveview.stream(liveview_url) do |packet|
  packet[:payload_data][:jpeg_data] # JPEG binary
end
```

# CLI Usage

- \$ gem install sonycam
- \$ sonycam scan
- \$ sonycam api actTakePicture

# CLI Usage

```
sonycam help
Commands:
  sonycam api method [PARAMETER ...]
  sonycam help [COMMAND]
  sonycam list [QUERY]
  sonycam liveview
  sonycam scan [IP]
```

`sonycam liveview` prints streaming data to STDOUT

# Record to mp4

```
$ sonycam liveview | ffmpeg \
-f image2pipe -c mjpeg \
-i pipe:0 -codec copy \
liveview.mp4
```

# Live Streaming

```
$ sonycam liveview | ffmpeg \
-f image2pipe -c mjpeg \
-i pipe:0 -codec copy \
http://127.0.0.1:8080/feed1.ffm
```

## Demo

# Friendly Reminder

#### Secrets in DSC-RX100M2

- Others
  - http://10.0.0.1:10000/sony/camera
- DSC-RX 100M2
  - http://10.0.0.1:10000/camera

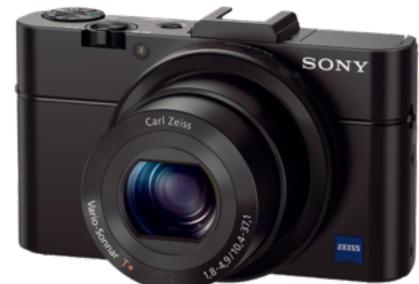

It's not mentioned in any official document.

### Mandatory Extensions (1/2)

```
M-SEARCH * HTTP/1.1
HOST: 239.255.255.250:1900
MAN: "ssdp:discover"
MX: 10
ST: urn:schemas-sony-com:service:ScalarWebAPI:1
```

## Mandatory Extensions (2/2)

#### MAN

REQUIRED by HTTP Extension Framework. Unlike the NTS and ST field values, the field value of the MAN header field is enclosed in double quotes; it defines the scope (namespace) of the extension. MUST be "ssdp:discover".

- Quoted from "UPnP Device Architecture 1.1"

#### Conclusion

# Sony's Cameras are friendly for developers

# Ruby is easy to write even in handling binary

## Thank You